Міністерство освіти і науки України Національний технічний університет «Дніпровська політехніка»

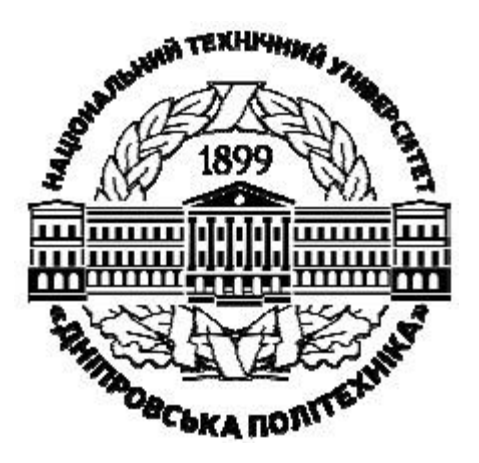

# ФАКУЛЬТЕТ ІНФОРМАЦІЙНИХ ТЕХНОЛОГІЙ Кафедра безпеки інформації та телекомунікацій

# **«ОСНОВИ РОБОТИ В MS EXCEL»**

## МЕТОДИЧНІ РЕКОМЕНДАЦІЇ ДО ВИКОНАННЯ ЛАБОРАТОРНОЇ РОБОТИ ІТ-3 З ДИСЦИПЛІНИ «ІНФОРМАЦІЙНІ ТЕХНОЛОГІЇ» ДЛЯ СТУДЕНТІВ СПЕЦІАЛЬНОСТІ 125 КІБЕРБЕЗПЕКА

Дніпро НТУ «ДП» 2020

**Олішевський І.Г.** Методичні рекомендації до виконання лабораторної роботи ІТ-3 «Основи роботи в MS Excel» з дисципліни «Інформаційні технології» для студентів спеціальності 125 «Кібербезпека» / І.Г. Олішевський, О.Ю. Гусєв, В.І. Корнієнко; М-во освіти і науки України – Дніпро: НТУ «ДП»,  $2020 - 14$  c.

Автори: І.Г. Олішевський, асист., О.Ю. Гусєв, канд. фіз-мат. наук, проф., В.І. Корнієнко, д-р техн. наук, проф.

Затверджено методичною комісією за спеціальністю 125 Кібербезпека (протокол № 1 від 08.10.2019) за поданням кафедри безпеки інформації та телекомунікацій (протокол № 4 від 08.10.2019).

Методичні рекомендації призначено для виконання лабораторних робіт з дисципліни «Інформаційні технології» студентами спеціальності 125 Кібербезпека.

Орієнтовано на активізацію навчальної діяльності бакалаврів та закріплення практичних знань з даної дисципліни.

Відповідальний за випуск завідувач кафедри безпеки інформації та телекомунікацій В.І. Корнієнко, д-р техн. наук, проф.

# **Зміст**

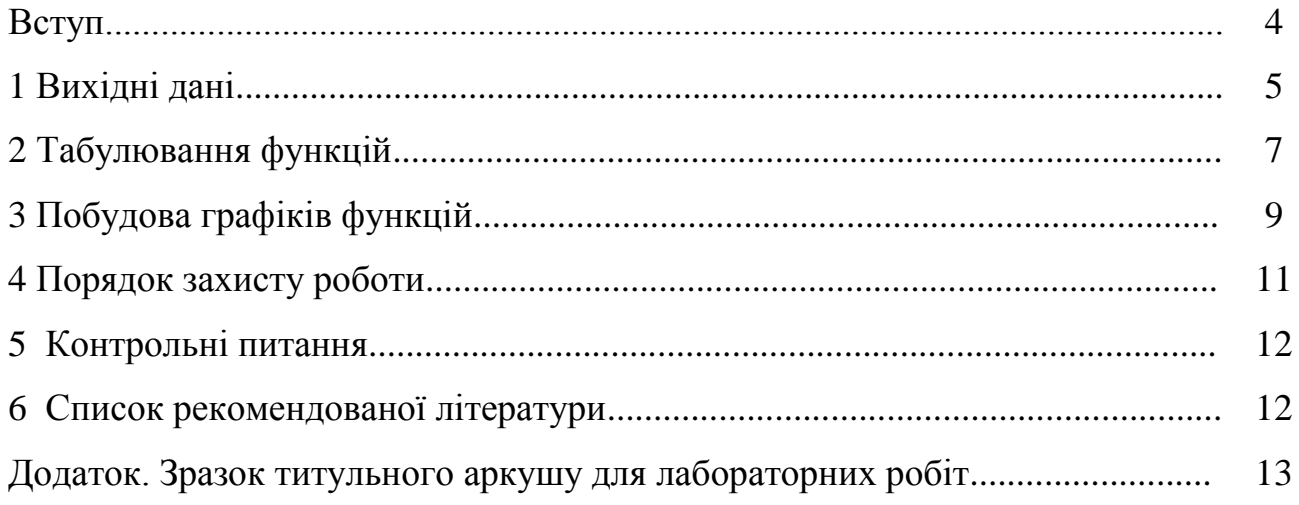

#### **Вступ**

Табличний процесор – це програма для обробки інформації, яку можливо подати у вигляді таблиць.

Табличні процесори дозволяють не лише створювати в комп'ютері таблиці, а й проводити автоматизацію обробки даних, внесених у таблиці. Це дозволяє підвищити ефективність роботи.

Зберігання та обробка інформації в табличних процесорах здійснюється у вигляді двомірних масивів, які складаються з рядків та стовпців. Такі масиви називають робочими листами, що входять у робочу книгу.

Одним з найбільш популярних табличних процесорів є MS Excel. Зазвичай, на цю програму посилаються як на систему електронних таблиць, тобто спрощено можливо вважати MS Excel надзвичайно потужним і при цьому достатньо простим у використанні калькулятором. Але цим можливості MS Excel не вичерпуються. В той же мірі MS Excel – приватне видавництво, персональний статистик, художник-графік та картотека дуже великого обсягу. Можна сказати, що MS Excel – універсальна система обробки даних. Це не просто окрема програма, це комплекс програм, що входять у пакет Microsoft Office та призначені для вирішення будь-якої математичної, економічної, фізичної і т. п. задач за умови, що вихідна інформація та результати можуть бути подані у вигляді таблиці.

**1 Вихідні дані** Таблиця 1 – Варіанти завдань

| № вар.           | Алгебраїчні<br>раціональні              | ірраціональні<br>Алгебраїчні            | Тригонометричні                                                                                                    | Показникові                 | Гіперболічні                        | логарифмічні<br>Натуральні              | них, гіперболіч-<br>григонометрич-<br>Сполучення<br>обернених<br>них та їх       | Примітка              |
|------------------|-----------------------------------------|-----------------------------------------|----------------------------------------------------------------------------------------------------|-----------------------------|-------------------------------------|-----------------------------------------|----------------------------------------------------------------------------------|-----------------------|
| $\mathbf{1}$     | $\overline{2}$                          | 3                                       | $\overline{4}$                                                                                                    | 5                           | 6                                   | $\overline{7}$                          | 8                                                                                | 9                     |
| $\mathbf{1}$     | $\frac{x^3}{1+x}$                       | $\frac{1}{x\sqrt{1+x}}$                 | $1 - \sin x$<br>$\boldsymbol{\mathcal{X}}$                                                                                                    | $e^{-(1-x)}$                | $\frac{1}{\sin^2 x}$                | $\frac{1+x}{x \ln \frac{1+x}{x}}$       | $sh(\sin x)$                                                                     |                       |
| $\sqrt{2}$       | $\boldsymbol{x}$<br>$\frac{1}{(1+x)^3}$ | $\frac{1+x^2}{\sqrt{1+x}}$              | 1<br>$\sin^2 x(1 + \sin x)$                                                                                                    | $\frac{1}{1+e^{-x}}$        | 1<br>$\frac{x^2shx}{}$              | $\frac{x^2 \ln(x+1)}{x^2}$              | $ch(\sin x)$                                                                     |                       |
| 3                | $x(x-1)^4$                              | $\frac{\sqrt{1+x}}{x^2}$                | $(1-\sin x)^2$<br>$\sin x$                                                                                                    | $\frac{1}{1-e^{-x}}$        | $\frac{x^2}{\frac{chx}{shx}}$       | $\frac{1}{\ln(1+x^2)}$                  | $\varphi_1 = shx\sin x$                                                          |                       |
| $\overline{4}$   | $\frac{x^3}{1-x}$                       | $\frac{\sqrt{\left(1+x\right)^3}}{x^2}$ | 1<br>$\frac{\sin(1-x)}{\sin(1-x)}$                                                                                                    | $\frac{x}{1+e^x}$           |                                     | $\frac{x-1}{\ln(x-1)}$                  | $\varphi_2-\varphi_4$                                                            | Див.<br>вар.<br>11,19 |
| 5                | $\frac{1}{\left(1+x^2\right)^2}$        | $\sqrt{x^3/(1+x)^2}$                    | 3<br>$\sin 3x$                                                                                                    | $\frac{e^x+1}{}$<br>$e^x-1$ | $\mathbf{1}$<br>$\overline{xsh^3x}$ | $\overline{x(1-\ln x)}$                 | $shx + \sin x$                                                                   |                       |
| 6                | $\frac{x^2-1}{1+x^2}$                   | $\frac{\sqrt{1+x^2}}{x^2}$              | $\frac{x}{\sin x - \sin^3 x}$                                                                                                    | $\frac{x}{e^{-x}}$          | $\frac{1}{(shx+1)^2}$               | $\frac{x^2 \ln(1+x^2)}{x^2 \ln(1+x^2)}$ | $\frac{dx + \cos x}{x}$                                                          |                       |
| $\boldsymbol{7}$ | $\frac{1}{x(1-x^2)}$                    | $\frac{1}{x\sqrt{1-x}}$                 | $\sqrt{1+\sin^2 x}$                                                                                                    | $x^3e^{-x}$                 | $\frac{shx-1}{x}$                   | $\frac{x \ln(x^2-1)}{x}$                | $\frac{\sin x}{\sin x}$<br>shx                                                   |                       |
| 8                | $\frac{1+x^2}{x^2}$                     | $\sqrt{x^2-1}$                          | $\overline{x\sqrt{\sin x}}$                                                                                                    | $\frac{x}{e^{4x}}$          | $rac{1}{\sqrt{sh}\sqrt{x}}$         | $1 + x$<br>$\frac{1}{\ln(x^2-1)}$       | $\frac{\sin x}{x}$<br>chx                                                        |                       |
| $\mathbf{9}$     | $1 - x^2$                               | $\mathbf{1}$                            | $\mathbf{1}$<br>$\overline{x^2}$ $\overline{\sqrt{x^4-1}}$ $\overline{\sqrt{1-\sin^3 x}}$ $\overline{xe^{x/2}}$                                                                         | $\overline{1}$              | $\mathbf{1}$                        | $x^2$                                   | $\mathbf{1}$<br>$\overline{sh^3x}$ $\overline{ln(1+x^2)}$ $\overline{sh(sin x)}$ |                       |
| 10               |                                         |                                         | $\frac{1}{x^2(1-x^4)}$ $\frac{x^2}{\sqrt{1+x^3}}$ $\frac{1}{\sqrt[3]{1-\sin^3 x}}$ $\frac{1}{x^2e^{x^2}}$ $\frac{1}{\cosh^2 x}$ $\frac{x}{\ln^2(x-1)}$ $\frac{1}{\cosh(\sin x)}$        |                             |                                     |                                         |                                                                                  |                       |
|                  |                                         |                                         | 11 $\frac{1}{\frac{1}{2} - x^2}$ $\frac{1}{x\sqrt{1 + x^2}}$ $\frac{1}{\sqrt[3]{\sin^2 x}}$ $\frac{1}{x^2 e^{x^3}}$ $\frac{1}{x^2 chx}$                                                 |                             |                                     | $\frac{1}{x^2 \ln x}$                   | $\varphi_2 = shx \cos x$                                                         |                       |
| 12               |                                         |                                         | $\frac{1}{(1-x^2)^3}$ $\frac{1}{x^2\sqrt{1-x}}$ $\frac{1}{\sqrt[4]{1-\sin^3 x}}$ $\frac{1}{e^{-x}(1-x^2)}$ $\frac{1}{(chx+1)^2}$ $\frac{x^2}{\ln(1-x)}$ $\frac{1}{\varphi_2+\varphi_4}$ |                             |                                     |                                         |                                                                                  | Див.<br>вар.<br>11,19 |
| 13               |                                         |                                         | $\frac{1}{x^2(1+x^2)^2}$ $\frac{x^4}{\sqrt{1+x^2}}$ $\frac{1}{\sqrt{1+\sin^2 x}}$ $\frac{1}{x^2e^x}$ $\frac{chx-1}{x}$ $\frac{1-x}{\ln^2 x}$ $\frac{1}{\sin x + \sin x}$                |                             |                                     |                                         |                                                                                  |                       |

Продовження таблиці 1

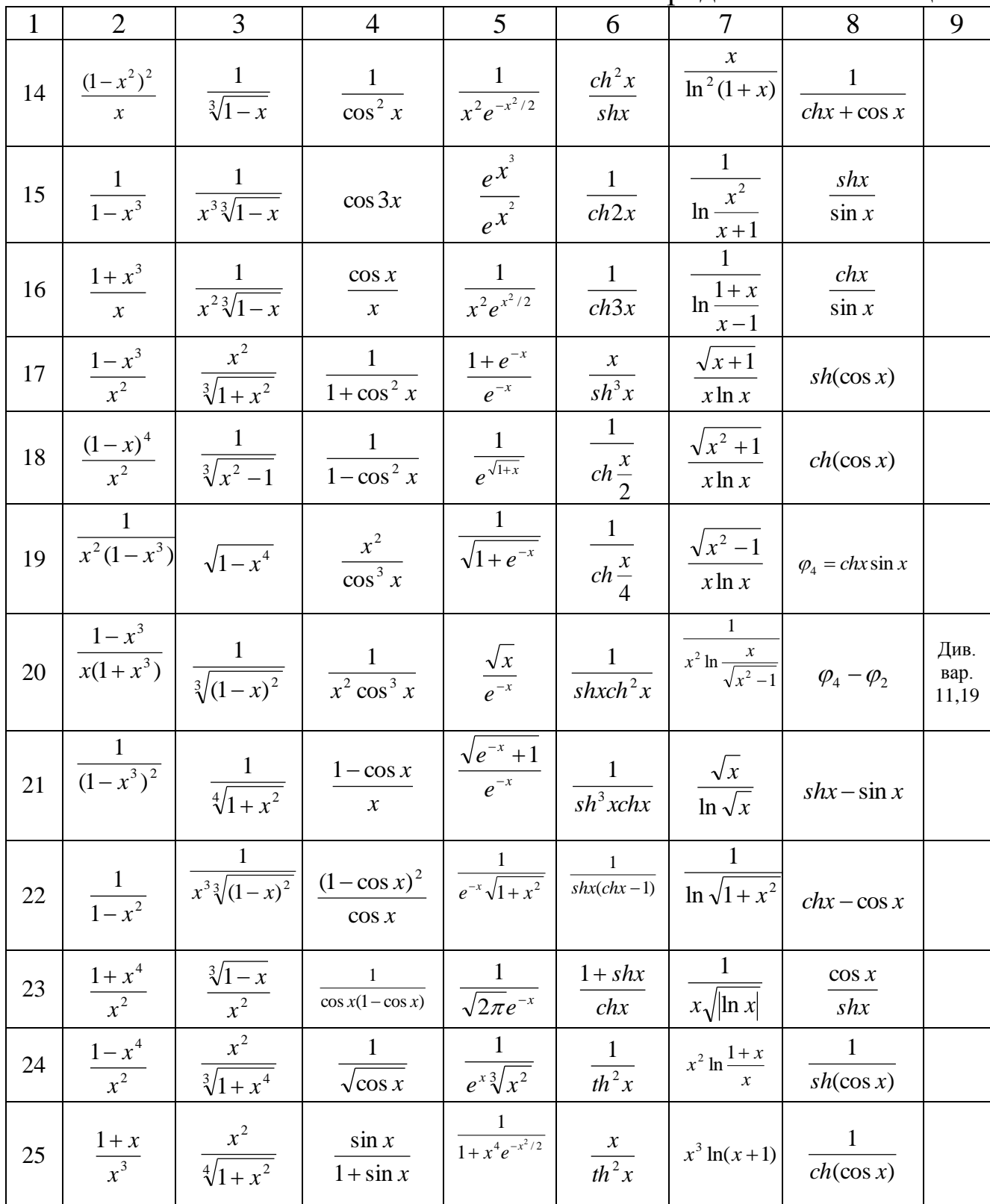

## **2 Табулювання функцій**

## **2.1 Теоретичні відомості**

Табульованою називається функція, що подана у вигляді таблиці значень аргументу та відповідних значень функції. Для розрахунку кожного значення функції від аргументу буде використовуватися формула MS Excel.

Формули в MS Excel – це рівняння, за допомогою яких можна виконувати обчислення, маніпулювати змістом інших комірок, перевіряти умови та ін. Для вводу формули виділіть на листі комірку та введіть знак «=» (знак рівності). Виконайте одну з таких дій:

- введіть комбінацію цифр та операторів, наприклад  $3 + 7$ ;
- за допомогою курсору виділіть інші комірки (вставив між ними оператор);
- введіть букву, щоб обрати функцію зі списку.

Натисніть кнопку Enter.

У таблиці 2 наведено приклади введених формул.

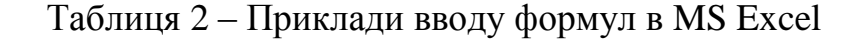

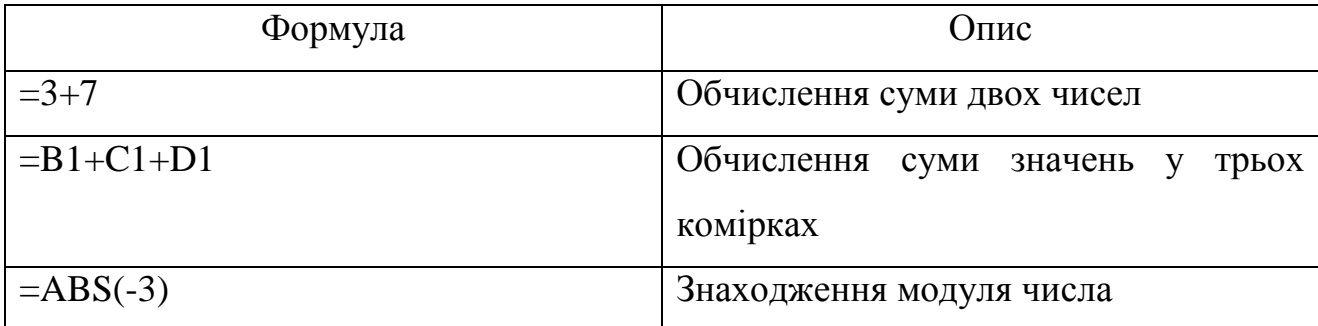

Якщо у формулі використовується декілька посилань, то кожній з них Excel дає свій колір. Приклад: напишіть в будь-якій клітинці формулу «= A1 + D1», натисніть Enter, потім два рази клікніть по цій клітинці. Ви побачите формулу з різнокольоровими посиланнями, а навколо клітинок A1 і D1 будуть прямокутники відповідних кольорів. Набагато простіше знайти, куди вказує посилання, за кольором прямокутника, ніж переглядати букви стовпців і номери рядків. Наведіть курсор миші на один з різнокольорових прямокутників і перетягніть лівою кнопкою за рамку в інше місце. Ви побачите, що при цьому міняються відповідно й адреси клітинок у формулі — часто це найскоріший спосіб підправити адресу у формулі, особливо після копіювання маркером автозаповнення.

Практичне використання MS Excel неможливе без знання понять **абсолютної та відносної адреси** (посилання).

Відносне посилання у формулі, наприклад А1, засноване на відносній позиції комірки, що містить формулу, та комірки, на яку вказує посилання. При зміненні позиції комірки, що містить формулу, змінюється і посилання. При копіюванні формули вздовж рядків та стовпців посилання автоматично корегується. За умовчанням у нових формулах використовуються відносні посилання. Наприклад, якщо в комірці В2 міститься формула, яка, в свою чергу, містить посилання на комірку А1, то при копіюванні формули з комірки В2 в комірку В3 відносне посилання автоматично змінюється з А1 на А2.

Абсолютне посилання на комірку в формулі, наприклад \$A\$1, завжди посилається на комірку, розташовану в певному місці. При зміненні позиції комірки, що містить формулу, абсолютне посилання не змінюється. При копіюванні формули вздовж рядків та стовпців абсолютне посилання не коректується. Наприклад, при копіюванні абсолютного посилання з комірки В2 в комірку В3 посилання залишиться \$A\$1. За умовчанням у нових формулах використовуються відносні посилання, і для перетворення відносного посилання в абсолютне необхідно встановити текстовий курсор на відносному посиланні або поруч з ним (у рядку формул) та натиснути функціональну клавішу F4.

Змішане посилання містить або абсолютний стовпець і відносний рядок, або абсолютний рядок і відносний стовпець. Абсолютне посилання стовпців має вигляд \$A1, \$B1 тощо. Абсолютне посилання рядків набуває вигляду A\$1, B\$1 тощо. При зміненні позиції комірки, що містить формулу, відносне посилання змінюється, а абсолютне – не змінюється. При копіюванні формули вздовж рядків та стовпців відносне посилання автоматично корегується, а

8

абсолютне – не змінюється. Наприклад, при копіюванні змішаного посилання A\$1 з комірки А2 в комірку В3 воно змінюється з A\$1 на =B\$1.

#### **2.2 Вказівки до виконання завдання**

1. Під час табулювання функції необхідно отримати 50...60 значень функції при рекомендованих значеннях аргументу від  $X_{min}=-3$  до  $X_{max}=3$ , крок  $\Delta X=0,1$ ; для тригонометричних функцій приймати значення  $\Delta \rm X$  кратне числу  $\frac{\pi}{16}$  $\frac{\pi}{\pi}$  .

2. У деяку комірку введіть номер свого варіанта. Виконайте табулювання  $\phi$ ункції виду  $F_8(X) = F_1(X) + N$ , де N – **абсолютне** посилання на комірку, що містить номер варіанта.

3. Приклад оформлення таблиць результатів:

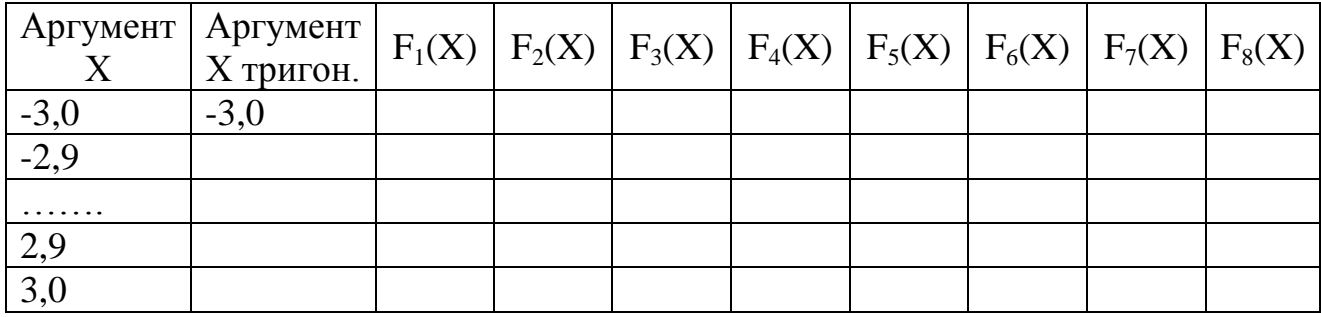

#### **3 Побудова графіків функцій**

Використовуючи розраховані в попередньому завданні значення функцій, побудувати їх графіки.

Для цього додержуйтеся таких інструкцій:

- 1. **Виділіть** пусту комірку. Виконайте команду: вкладка стрічки *Вставка* ► панель інструментів *Діаграми* ► меню *Точечні* ► кнопка *Точечна з гладкими кривими та маркерами*.
- 2. Виділіть вставлену діаграму. Вкладка стрічки *Конструктор* ► панель інструментів *Дані* ► кнопка *Обрати дані.*
- 3. У з'явившомуся діалоговому вікні «Вибір джерела даних» (рис. 1) натисніть кнопку *Додати*.
- 4. У з'явившомуся діалоговому вікні «Змінення ряду» (рис. 2) введіть ім'я функції, а також діапазони комірок, що містять аргумент Х та значення У. Щоб не заповнювати ці поля вручну, можна натиснути на кнопку в правому кінці кожного поля та виділити потрібні дані за допомогою миші.
- 5. Після заповнення всіх даних натиснути кнопку *Ок*.

При побудові графіків необхідно використовувати різні кольори, маркери, товщину ліній тощо. Треба відформатовувати кожен графік, додаючи назву, легенду і налаштовуючи коректне відображення осей. Зразок відформатованого графіка наведено на рис. 1.

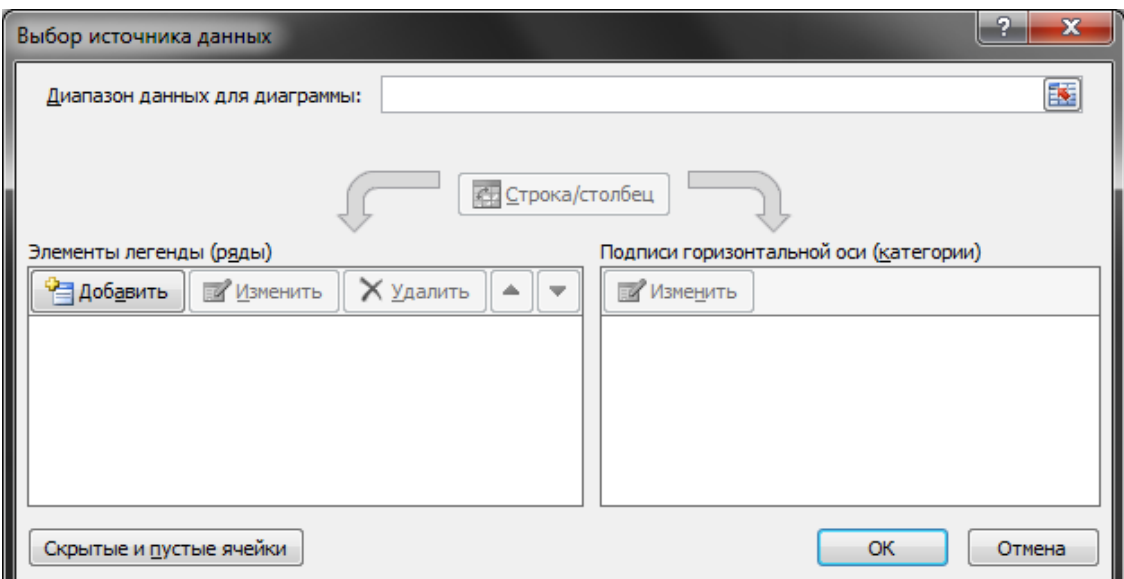

Рис. 1. – Діалогове вікно вибору джерела даних для побудови графіка функції

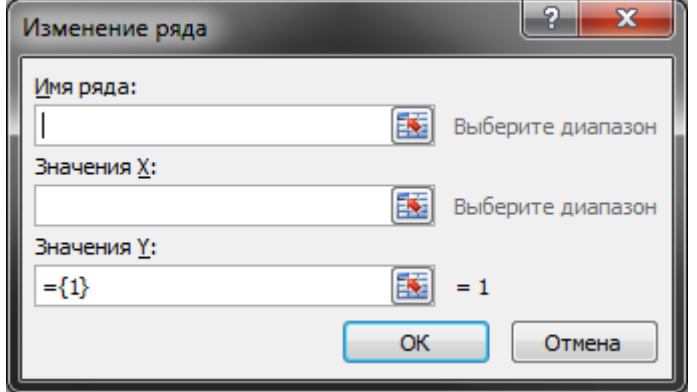

Рис. 2. – Діалогове вікно змінення ряду даних

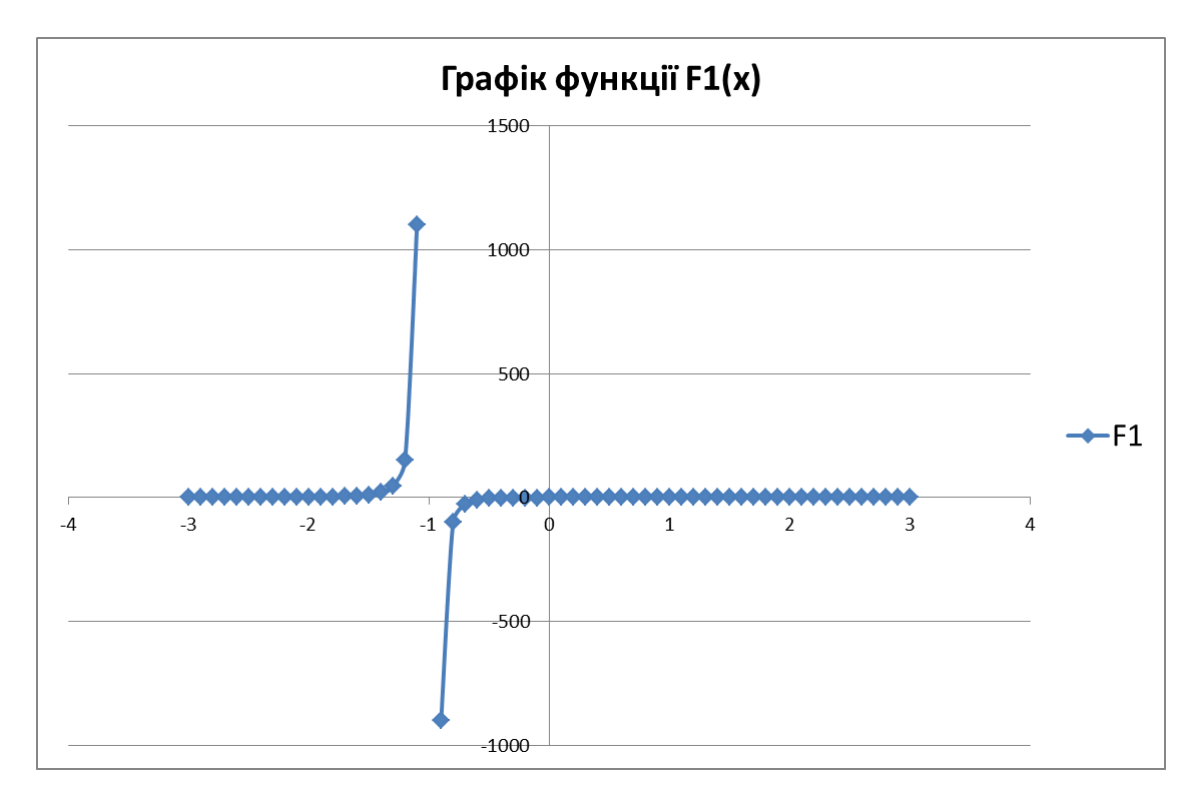

Рис. 3. – Зразок побудови графіка функції

#### **4 Порядок захисту роботи**

Кожен студент повинен отримати допуск до захисту роботи. Для цього він виконує наведені далі завдання.

1. Подати викладачеві роздрукований звіт, що складається з титульного аркуша (див. додаток), **виконаних завдань** та **висновків**. Звіт має бути оформлений у текстовому редакторі MS Word. Текст треба набирати шрифтом Times New Roman, 14 pt, вирівнювати по ширині, формат сторінки А4, книжка, абзацний відступ 10 мм, поля 20 мм з кожного боку. Додавання формул за допомогою Microsoft Equation. Усі таблиці та рисунки мають бути підписані. Біля графіків функцій повинні бути зазначені формули, за якими виконана побудова.

2. Відкрити на комп'ютері документ з виконаним завданням для перевірки.

3. Відповісти на всі питання стосовно виконаної роботи.

## **5 Контрольні питання**

- 1. Що таке електронна таблиця?
- 2. Що таке електронний процесор таблиць?
- 3. Як задається адреса комірки, адреса діапазону комірок?
- 4. З якими типами даних працює MS Excel?
- 5. Який символ потрібно нажати в MS Excel, щоб почати ввід формули?
- 6. В чому різниця між абсолютними та відносними посиланнями на комірку?
- 7. Як в MS Excel записати абсолютне посилання на комірку?
- 8. Як в MS Excel записати відносне посилання на комірку?
- 9. Які типи діаграм дозволяє використовувати MS Excel?
- 10. Що є вихідними даними для діаграм в MS Excel?
- 11. Чи дозволяє MS Excel побудову тримірних поверхонь?

#### **6 Список рекомендованої літератури**

- 1. Уокенбах Джон. Excel 2016. Библия пользователя. /пер. с англ. –Санкт-Петербург: Альфа-книга, 2017. –1040 с.
- 2. Нелюбов В.О. Основи інформатики. Microsoft Word 2016: електронний навч. посіб./В.О. Нелюбов, О.С. Куруца [Електронний ресурс] – Ужгород: ДВНЗ УжНУ, 2018 – 96 с.

**Додаток** 

## **Зразок титульного аркуша для лабораторних робіт**

Міністерство освіти і науки України Національний технічний університет «Дніпровська політехніка»

> Факультет інформаційних технологій Кафедра безпеки інформації та телекомунікацій

> > Лабораторна робота ІТ-3 **«Основи роботи в MS Excel»** Варіант № 1

> > > Виконав: ст. гр. 125-19-1 Петров Іван Петрович Перевірив: асистент Олішевський І. Г.

Дніпро НТУ «ДП» 2020

**Олішевський** Ілля Геннадійович **Гусєв** Олександр Юрійович **Корнієнко** Валерій Іванович

#### **«ОСНОВИ РОБОТИ В MS EXCEL»**

## МЕТОДИЧНІ РЕКОМЕНДАЦІЇ ДО ВИКОНАННЯ ЛАБОРАТОРНОЇ РОБОТИ ІТ-3 З ДИСЦИПЛІНИ «ІНФОРМАЦІЙНІ ТЕХНОЛОГІЇ» ДЛЯ СТУДЕНТІВ СПЕЦІАЛЬНОСТІ 125 КІБЕРБЕЗПЕКА

Редактор Ю.В. Рачковська

## Підписано до друку 11.11.2019. Формат 30х42/4. Папір офсетний. Ризографія. Ум. друк. арк. 1,0. Обл. - вид. арк. 1,0. Тираж 5 пр. Зам. №

НТУ «Дніпровська політехніка» 49005, м. Дніпро, просп. Д. Яворницького, 19.